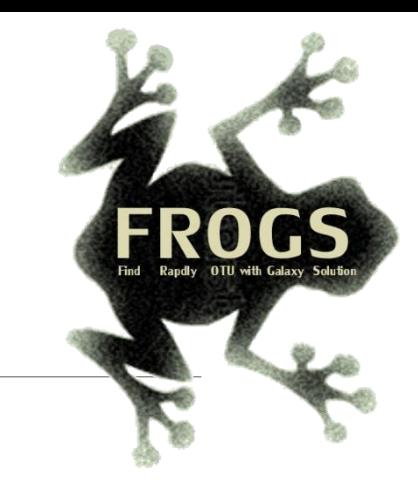

### E- Training on Galaxy: Metabarcoding Mai 2022 - Webinar

SIGENAE GenPhySE <a>
MaiAGE GABI

 $\left( \nabla \right)$ 

# FROGS Practice on function inference

LUCAS AUER, MARIA BERNARD, LAURENT CAUQUIL, VINCENT DARBOT, MAHENDRA MARIADASSOU, GÉRALDINE PASCAL & OLIVIER R U É

miginile

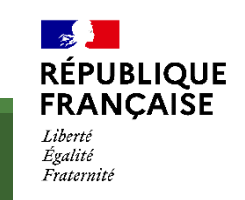

# What metabolic functions are present in the environment?

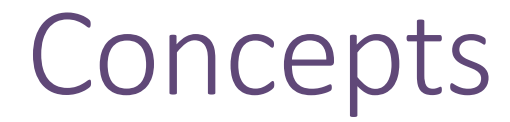

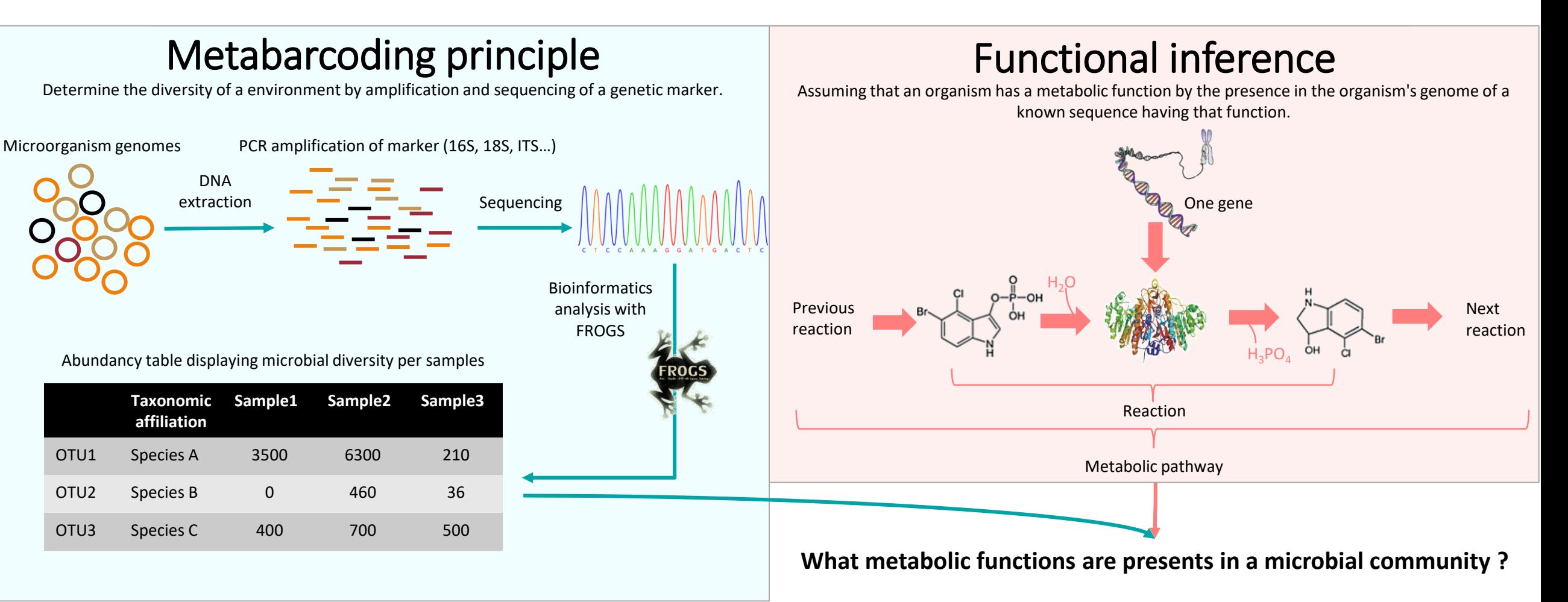

### Based on PICRUSt2

PICRUSt (Phylogenetic investigation of communities by reconstruction of unobserved states) is an open-source tool.

It is a software for predicting functional abundances based only on marker gene sequences.

PICRUSt2 is composed of 4 python applications.

No graphic interface exists to run PICRUSt2 for non-expert users.

Douglas, G.M., Maffei, V.J., Zaneveld, J.R. *et al.* **PICRUSt2** for prediction of metagenome functions. *Nat Biotechnol* 38, 685–688 (2020). <https://doi.org/10.1038/s41587-020-0548-6>

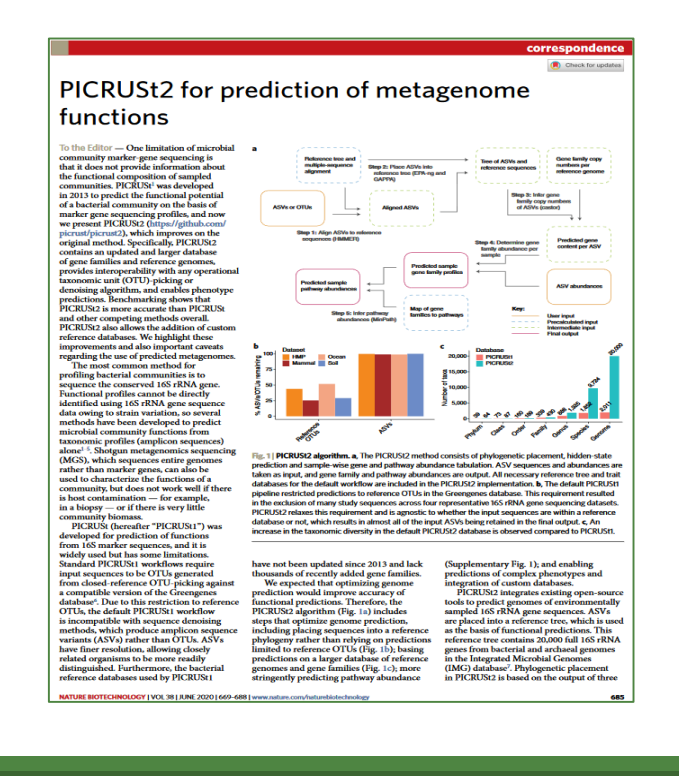

How it works ?

- 1. Places the OTUs into a reference phylogenetic tree.
- 2. Predicts number of marker and function copy number in each OTU.
- 3. Calculates functions abundances in each sample.
- 4. Calculates pathway abundances in each sample.

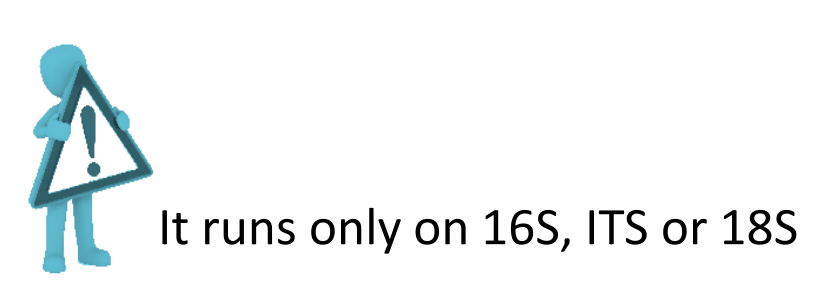

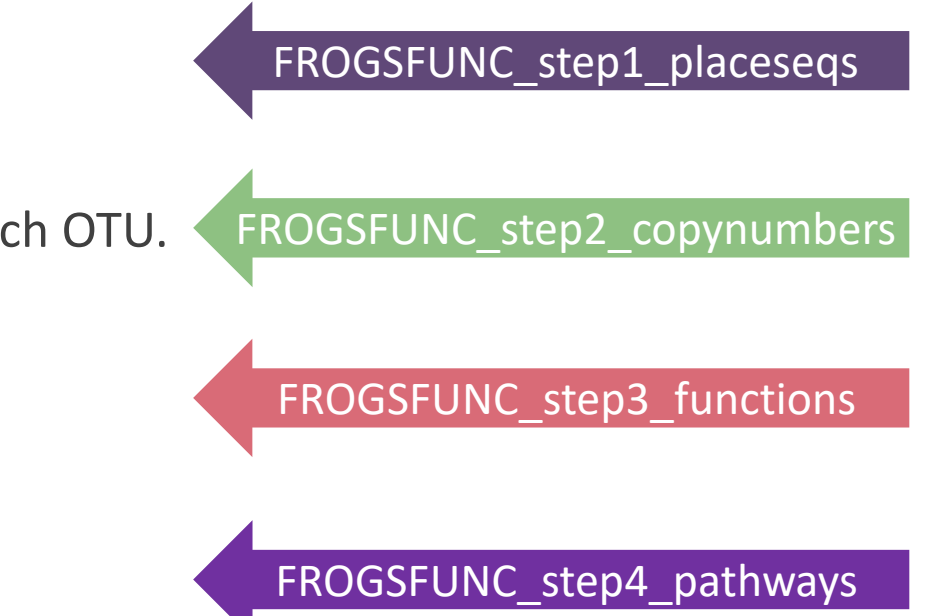

# FROGSFUNC\_step1\_placeseqs

### FROGSFUNC step1 placeseqs

**FROGSFUNC\_step1\_placeseqs** is the first step of PICRUSt2.

It inserts your studied sequences into a [reference tree](https://github.com/picrust/picrust2/wiki/Sequence-placement).

By default, this reference tree is based on 20,000 16S sequences from genomes in the Integrated [Microbial Genomes database. The script performs this step, which specifically:](https://img.jgi.doe.gov/)

- Aligns your study sequences with a multiple-sequence alignment of reference 16S, ITS or 18S sequences with [HMMER](http://hmmer.org/).
- **EXT** Finds the most likely placements of your study sequences in the reference tree with EPA NG or [SEPP](https://github.com/smirarab/sepp) .
- **•** Produces a treefile with the most likely placement for each sequence as the new tips with [GAPPA.](https://github.com/lczech/gappa)

### FROGSFUNC\_step1\_placeseqs

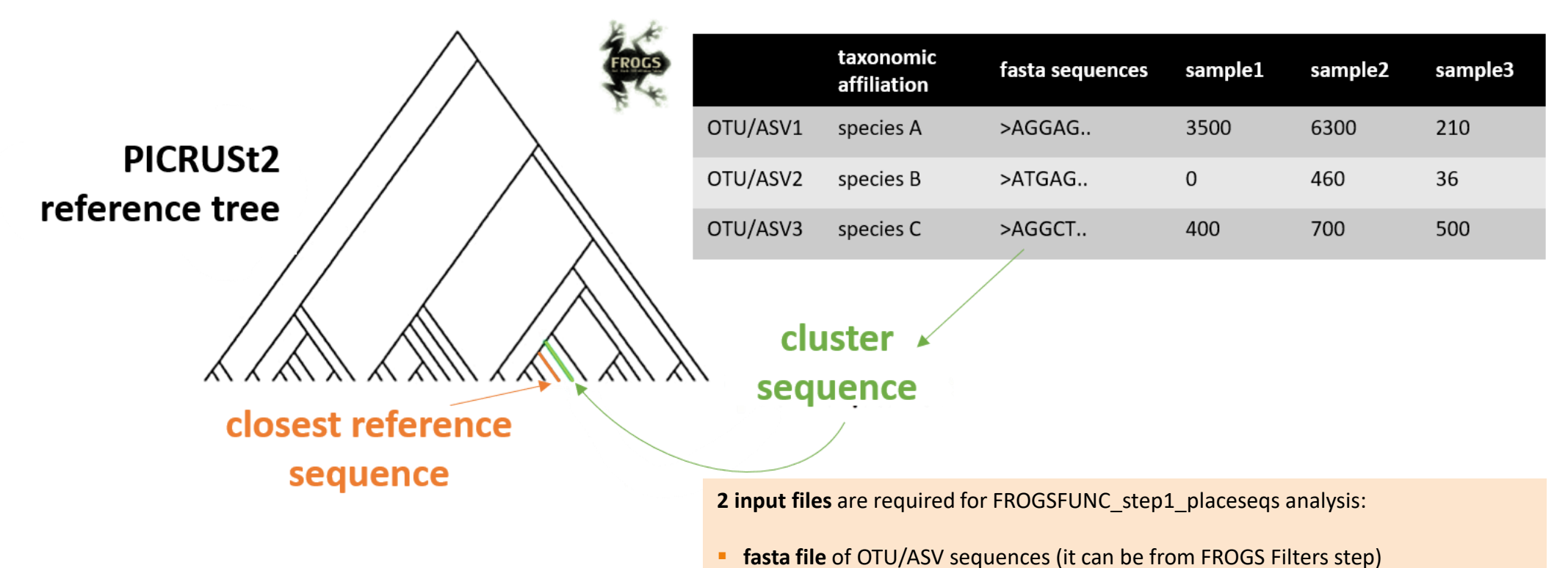

**biom file** of OTU/ASV abundances with taxonomic affiliation information (it can be from FROGS Affiliation OTU step)

### FROGSFUNC\_step1\_placeseqs

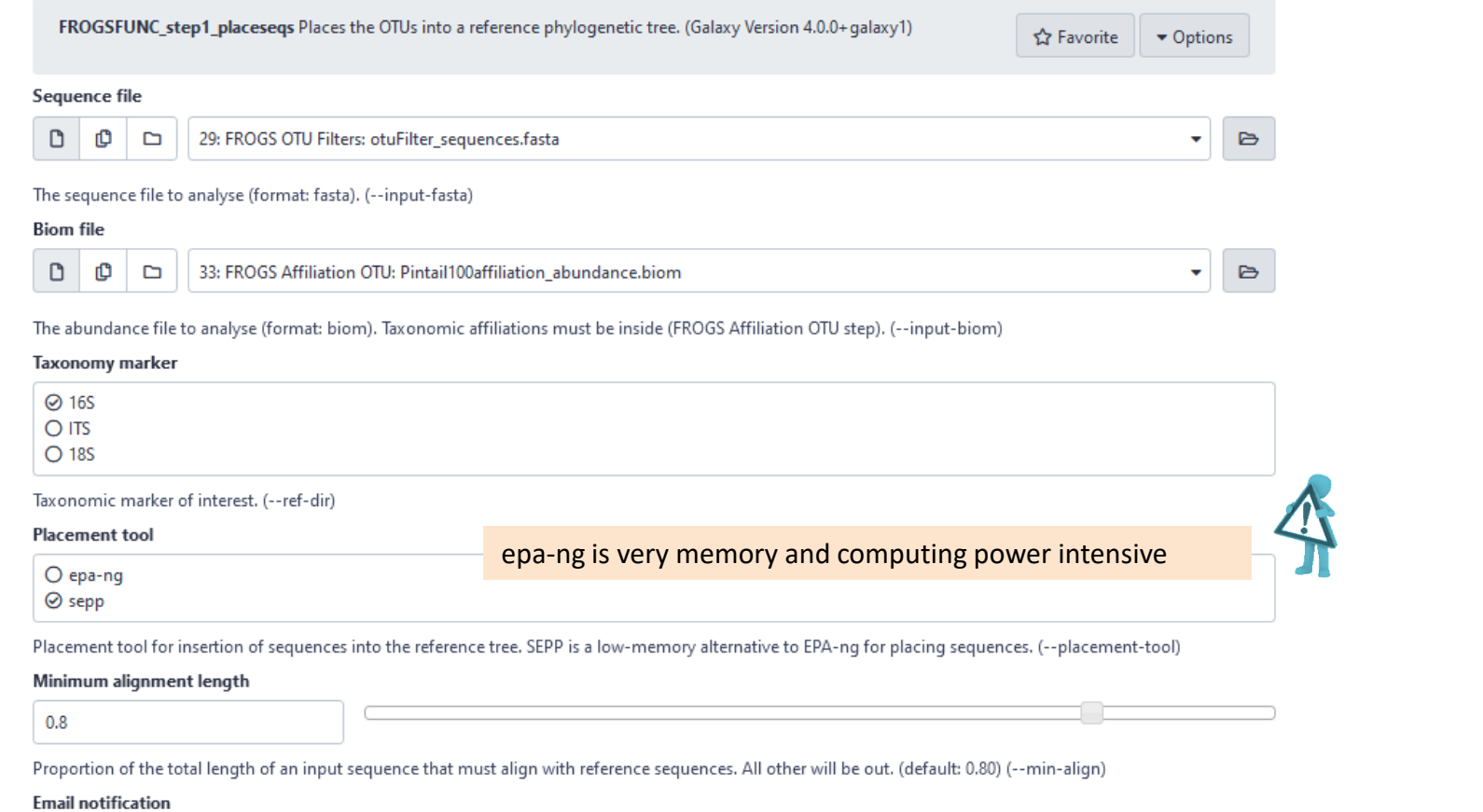

 $\bullet$  ) No

Send an email notification when the job completes.

### Input files

- **EXEQUENCES file:** The OTU/ASV fasta sequence file.
- **biom file**: The OTU [biom](http://biom-format.org/documentation/format_versions/biom-1.0.html) file. Taxonomic affiliations must be done before (biom file form FROGS Affiliation OTU tool).
- **E** taxonomy marker: 16S, ITS and 18S only available.

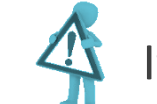

If your OTUs/ASVs are based on another marker, you cannot use this tool.

- **placement tool**: EPA-NG or SEPP are placement tools for insertion of sequences into the PICRUSt2 reference tree. SEPP is a low-memory alternative to EPA-ng for placing sequences. So, if the tool crashes with EPA-ng, try again with SEPP.
- **EXT minimum alignment length:** Proportion of the total length of an input sequence that must align with reference sequences. All other will be out.

## Output files

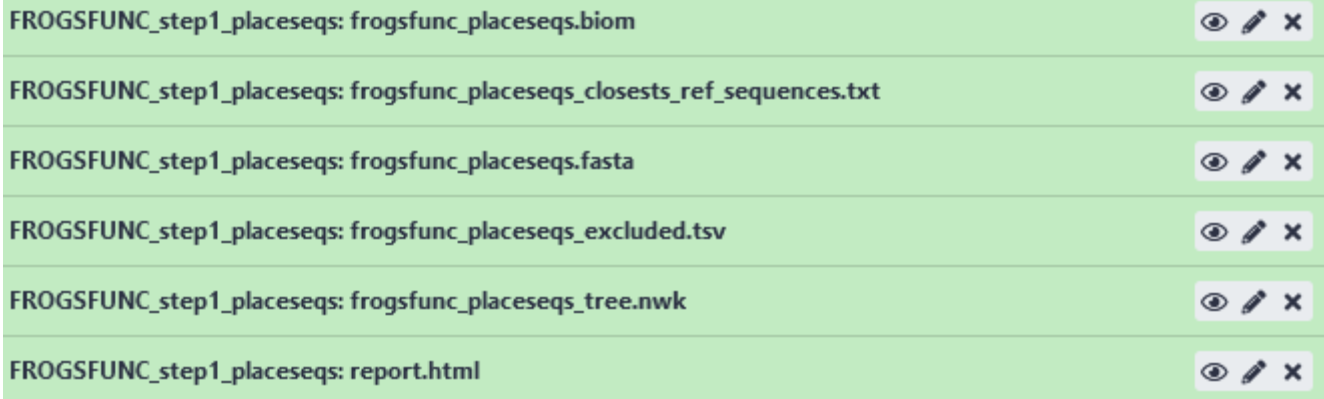

### FROGSFUNC\_step1\_placeseqs: report.html

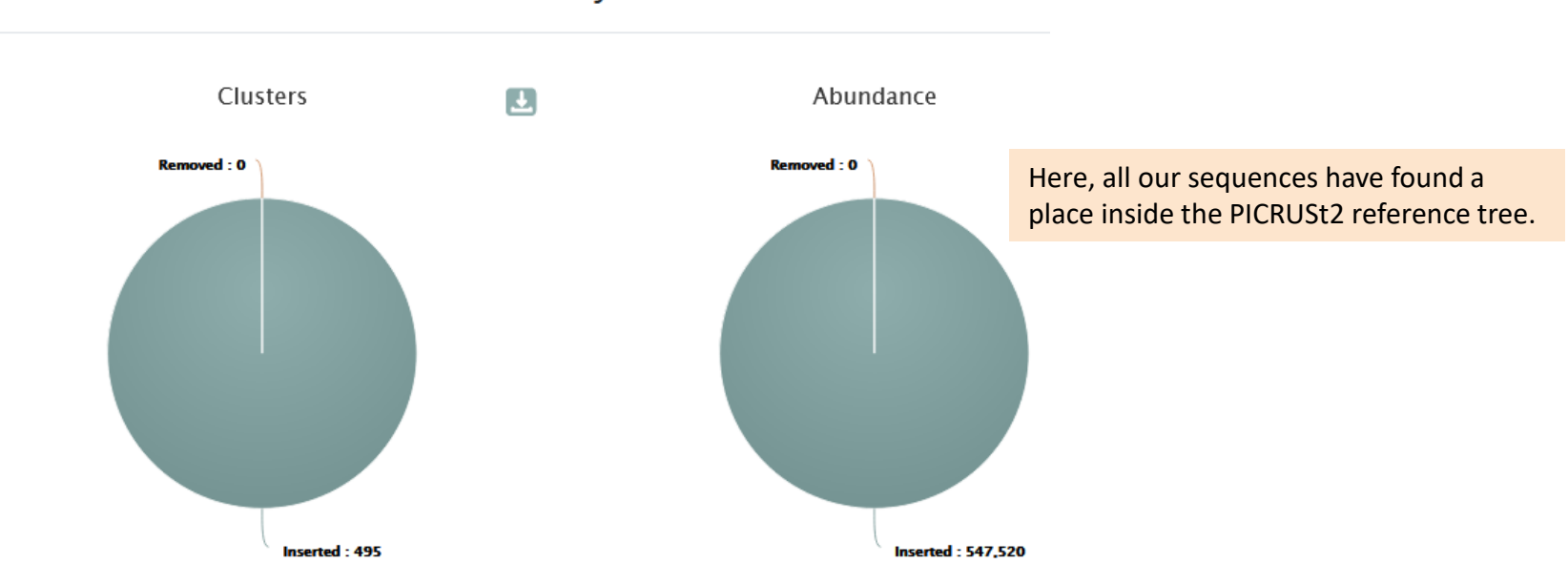

### Insertion in reference tree summary

The html report file describes which OTUs are contained or not in the phylogenetic tree.

Note that PICRUSt2 uses its own reference tree to affiliate OTUs from reference sequences.

The report file indicates for each OTU which is the closest PICRUSt2 reference sequence, and compares it to the original FROGS taxonomy. Clicking on the sequence ID gives you more information about it [JGI](https://img.jgi.doe.gov/) database.

### Where are my OTUs inserted in the phylogenetic reference tree ? https://jgi.doe.gov/

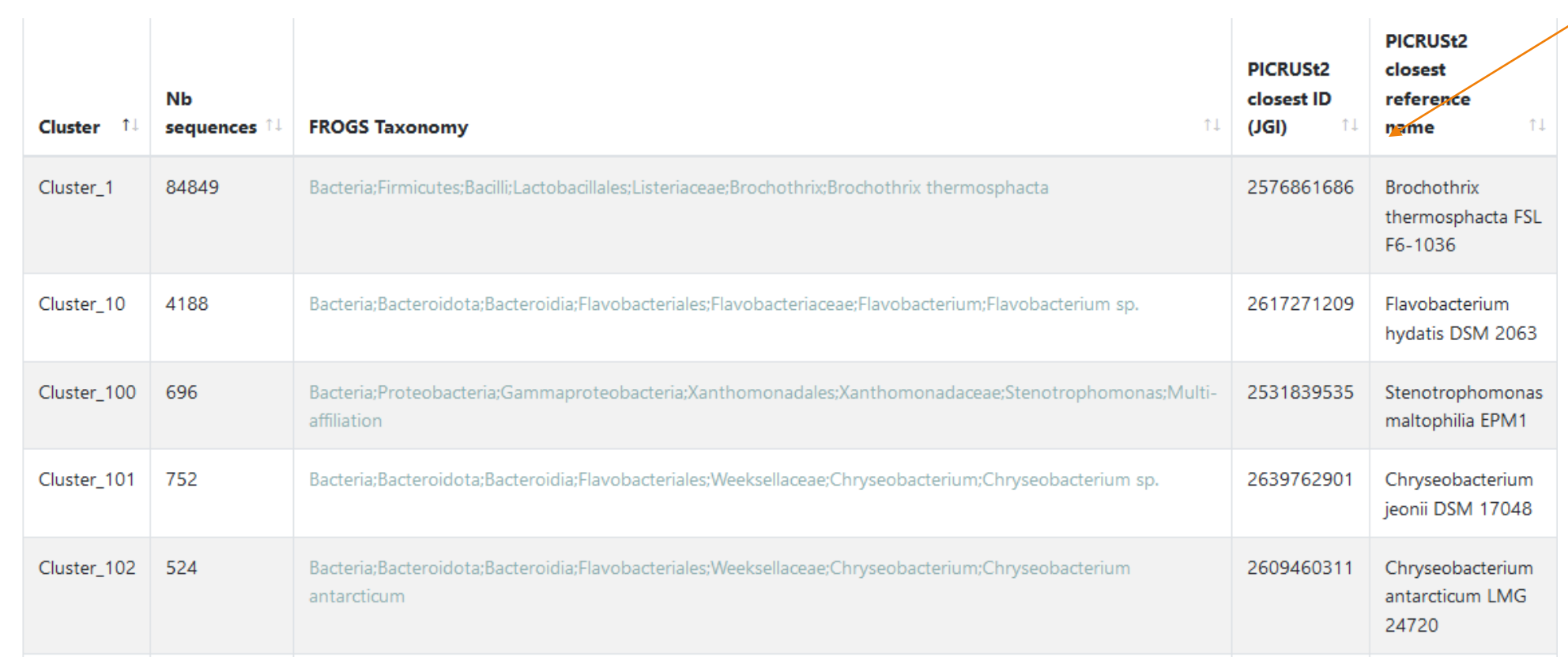

first part of the table

### Where are my OTUs inserted in the phylogenetic reference tree ?

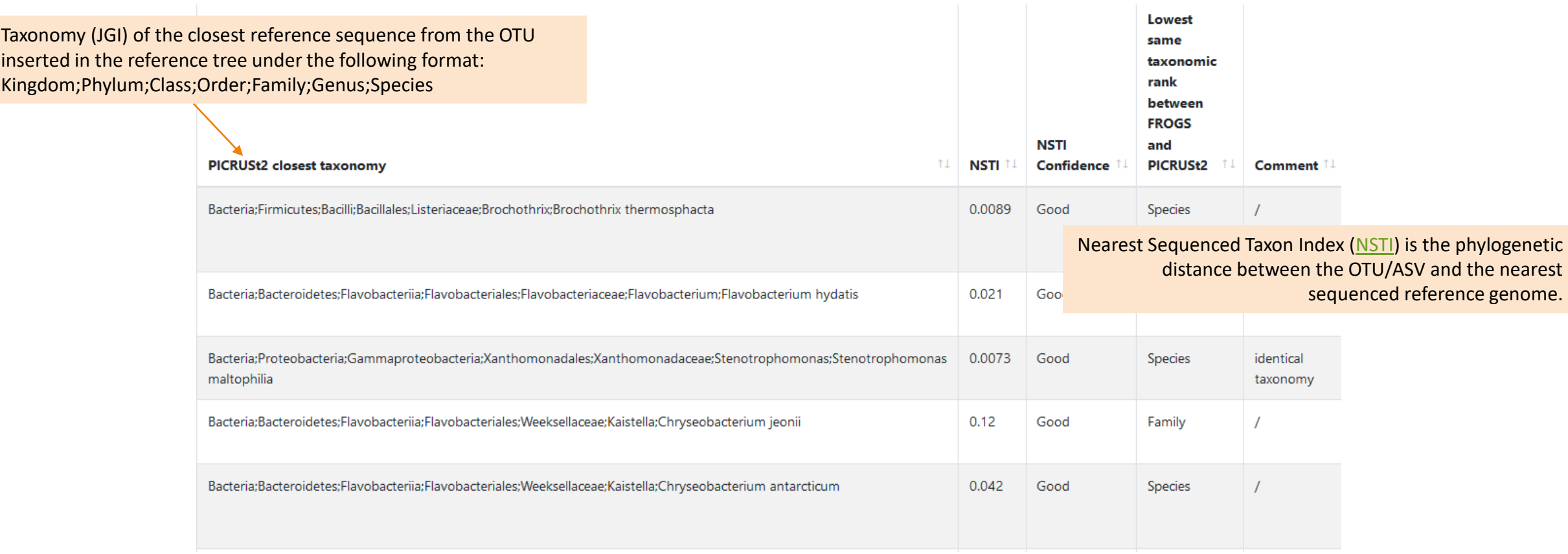

second part of the table

### NSTI confidence

According to the NSTI score, we guide you in the confidence you can bring to the issue affiliation of PICRUSt2. Four levels are given:

- $\blacksquare$  0 < Good < 0.5
- $\blacksquare$  0.5  $\leq$  Medium  $\leq$  1
- $\blacksquare$  1 <= Bad < 2
- To exclude  $\geq$  2

PICRUSt2 sets NSTI threshold to 2 per default. Some studies have shown that this threshold is permissive. Thus, it is important to see if the taxonomies between PICRUSt2 and FROGS are quite similar or not, in order to potentially choose a more stringent threshold afterwards.

For example, a NSTI lower than 0.5, with "species" as lowest common taxonomic rank between FROGS and PICRUSt2 will product a good prediction.

### FROGSFUNC step1 placeseqs: report.html

**Lowest same taxonomic rank between FROGS and PICRUSt2** : Lowest common taxonomic rank between FROGS and PICRUSt2 affiliations.

### **Comment** :

- *identical taxonomy*: if the FROGS and PICRUSt2 taxonomic affiliations are identical.
- *identical sequence*: if the OTU/ASV sequence is strictly the same as the reference sequence.

## FROGSFUNC\_step2\_copynumbers

### FROGSFUNC step2 copynumbers

It runs hidden-state prediction (hsp) to predict function abundances with **castor-R** of each OTUs

placed in the PICRUSt2 reference phylogenetic tree.

**2 input files** are required for FROGSFUNC\_step2\_copynumbers analysis:

- Tree file (format newick nwk): The file contains the tree informations from FROGSFUNC\_step1\_placeseqs (FROGSFUNC\_step1\_placeseqs output : frogsfunc placeseqs tree.nwk)
- **OTUs biom file**: The abundance file to analyse *i.e.* FROGSFUNC step1 placeseqs tool output file (format biom). (frogsfunc\_placeseqs.biom)

### FROGSFUNC step2\_copynumbers

FROGSFUNC\_step2\_copynumbers **runs hsp twice**:

- Prediction of the **copy numbers** of the marker gene (16S, ITS or 18S) in order to normalize the OTU abundances table thereafter.
- Prediction of the **functions abundances**, using different databases:

EC :<https://enzyme.expasy.org/> KO : <https://www.genome.jp/kegg/ko.html> PFAM :<http://pfam.xfam.org/> COG :<https://www.ncbi.nlm.nih.gov/research/cog-project/> TIGRFAM :<https://tigrfams.jcvi.org/cgi-bin/index.cgi> PHENO : <https://phenodb.org/>

### FROGSFUNC\_step2\_copynumbers

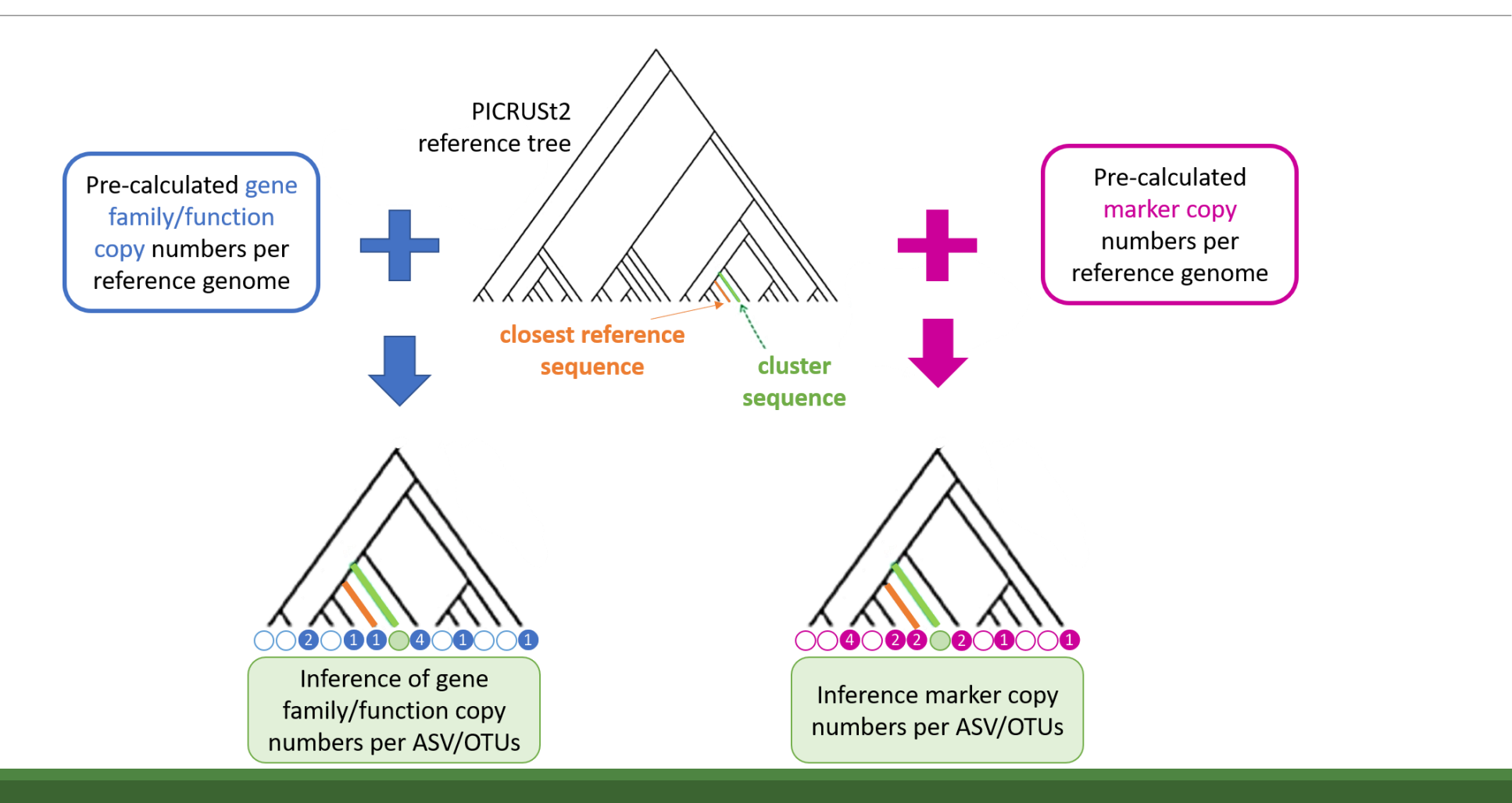

### FROGSFUNC\_step2\_copynumbers

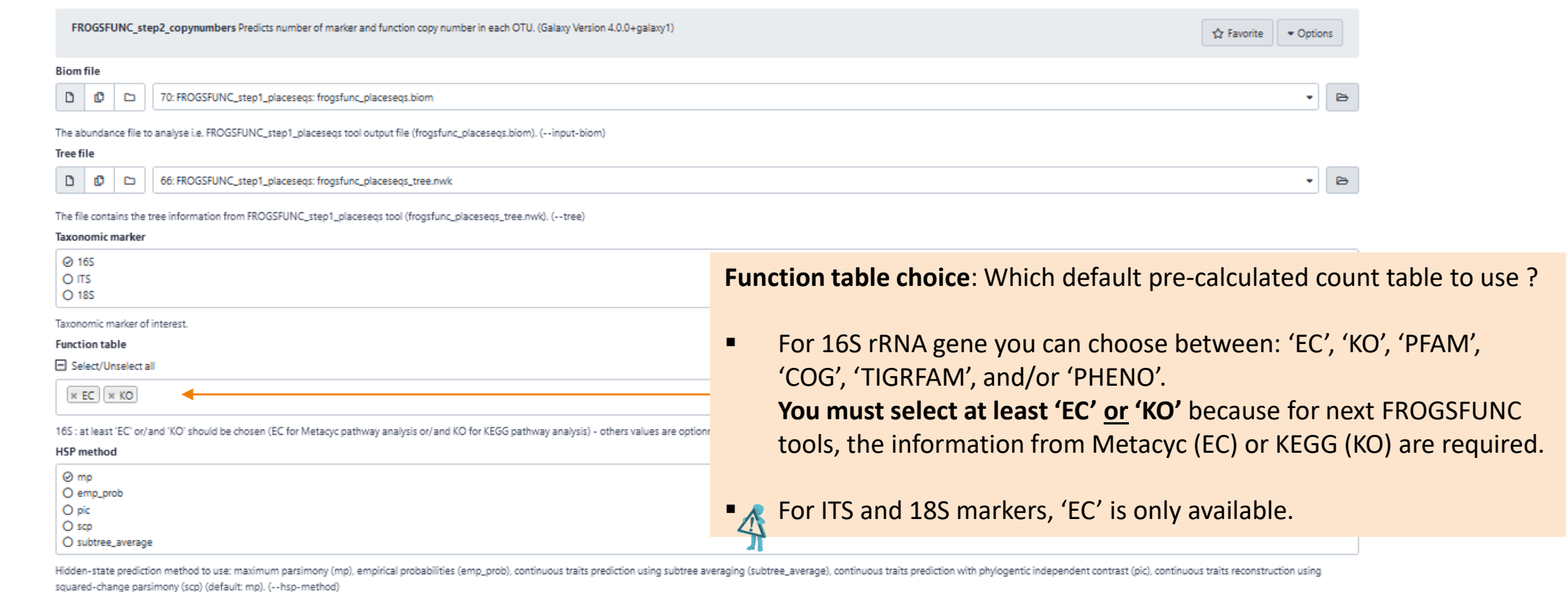

**Email notification** 

 $\bullet$  No

Send an email notification when the job completes.

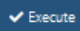

### **Outputs**

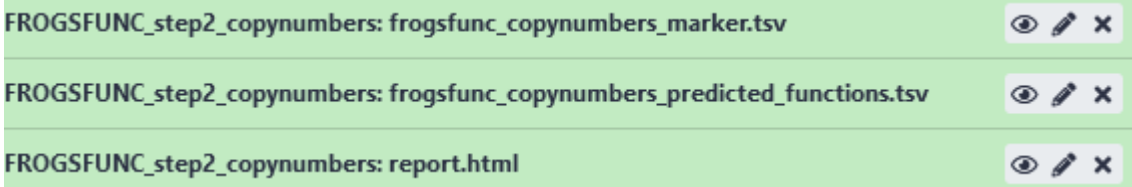

### FROGSFUNC step2 copynumbers: report.html

### Cluster/sequence number according to NSTI threshold

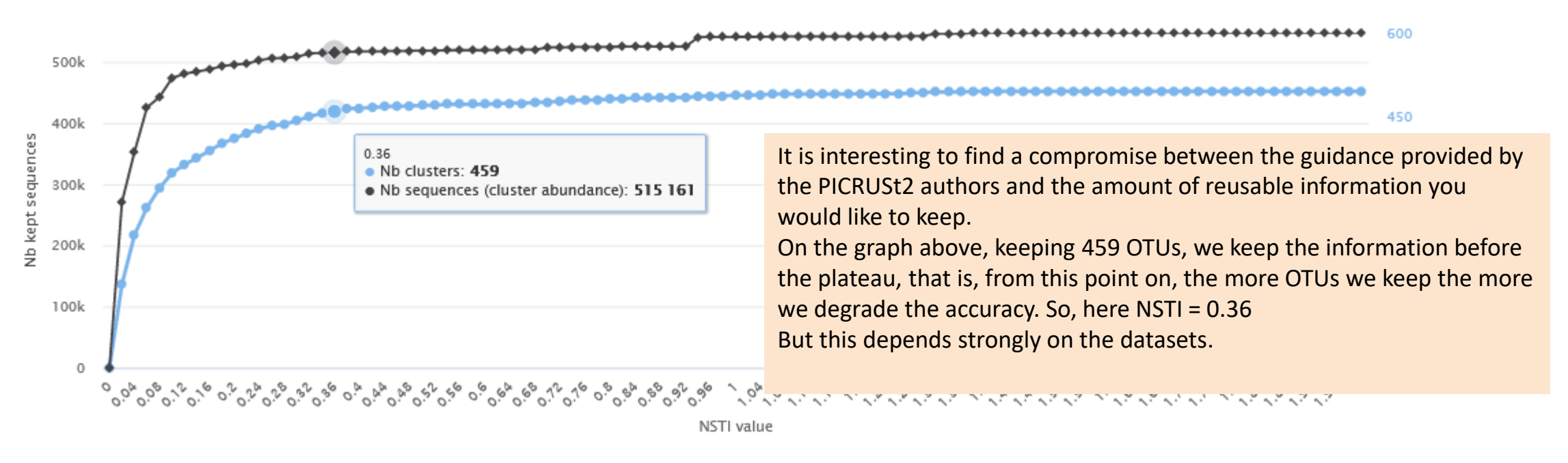

### - Nb clusters + Nb sequences (cluster abundance)

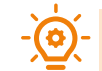

This graph allows you to set the "NSTI cut-off" parameter of the next tool

### FROGSFUNC\_step2\_copynumbers: copynumber predicted functions.tsv

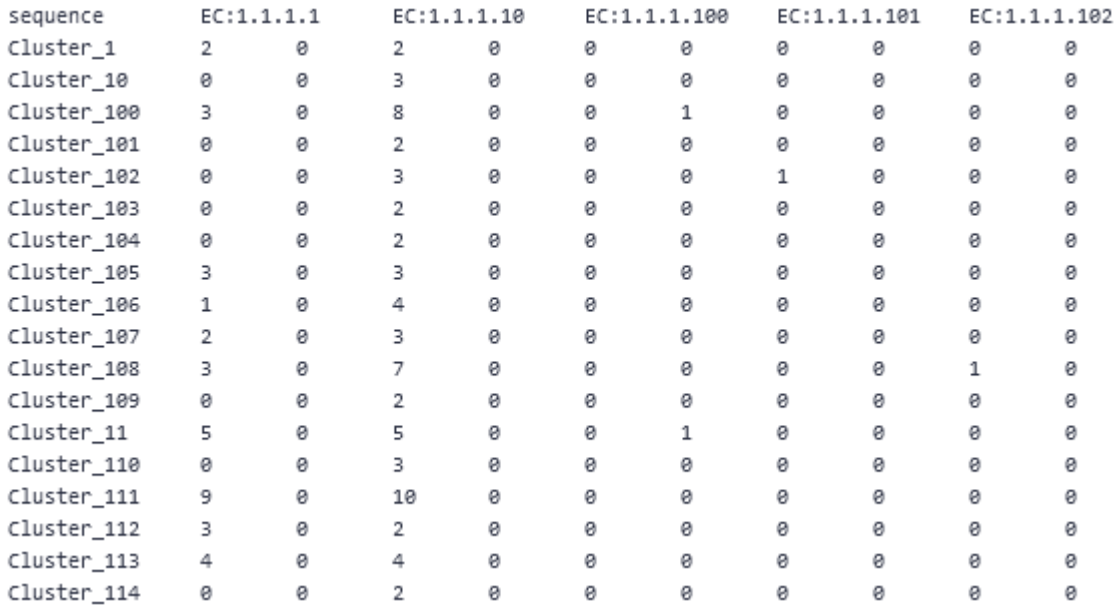

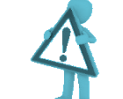

Required file for FROGSFUNC\_step3\_functions tool.

### FROGSFUNC\_step2\_copynumbers: copynumber predicted marker.tsv

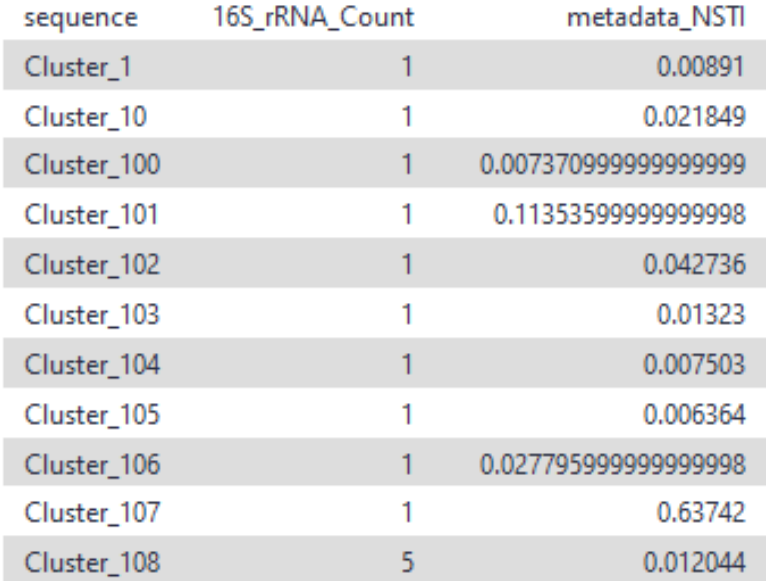

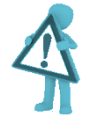

Required file for FROGSFUNC\_step3\_functions tool.

## FROGSFUNC\_step3\_functions

### FROGSFUNC\_step3\_functions

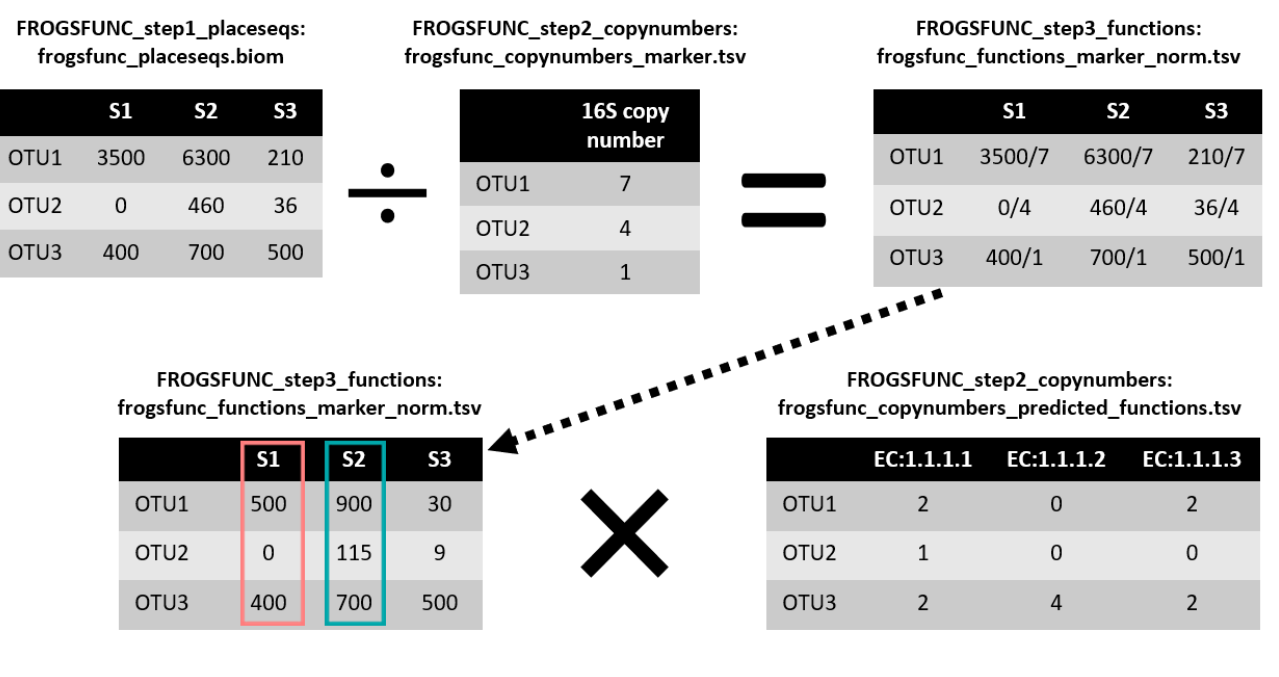

### FROGSFUNC\_step3\_functions: frogsfunc functions unstrat.tsv

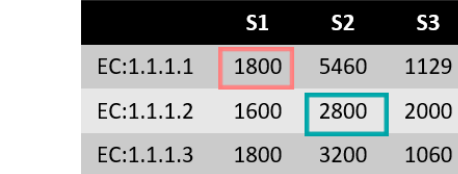

### FROGSFUNC\_step3\_functions

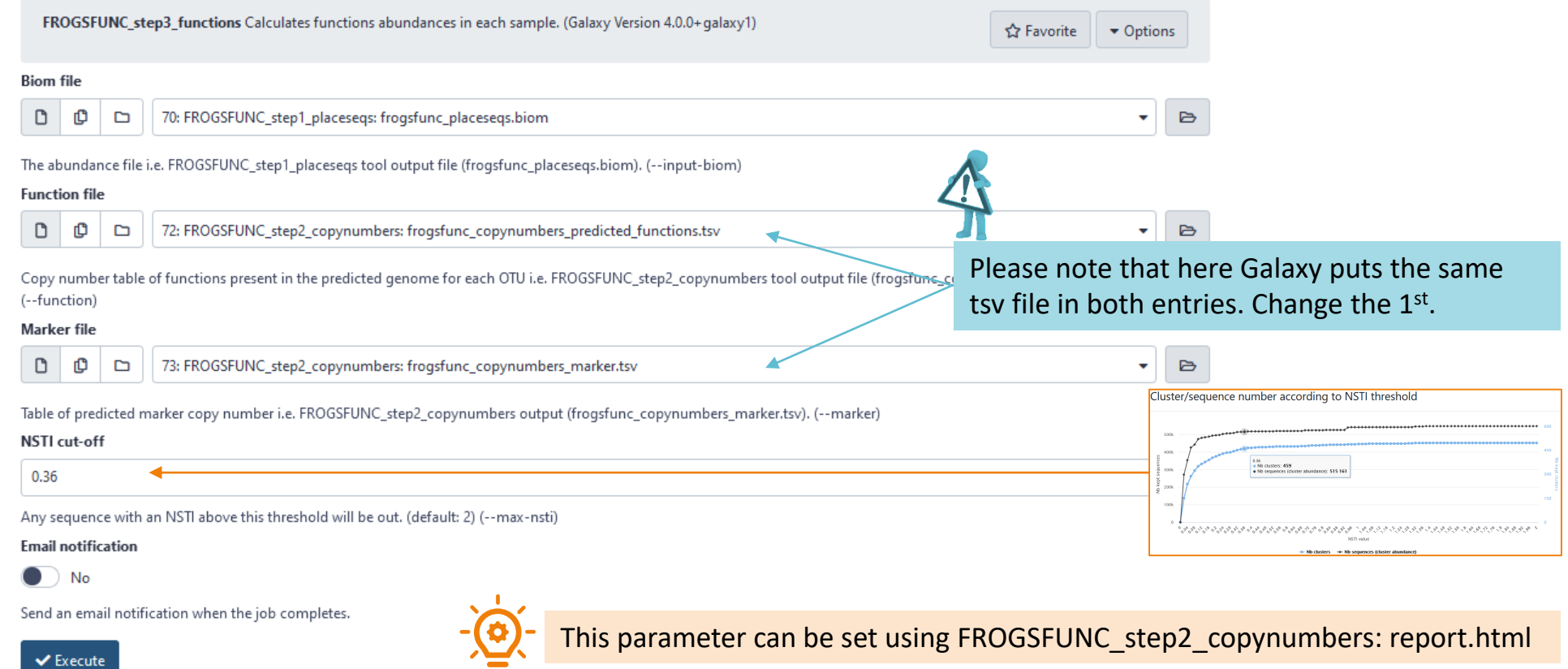

### Outputs

![](_page_28_Picture_8.jpeg)

### FROGSFUNC\_step3\_functions: report.html

![](_page_29_Figure_1.jpeg)

OTUs are out if the NSTI associated is above the threshold. In this example all OTUs with a NSTI > 0.36. Here, only 459 OTUs are kept in the functional inference process.

### What is the distribution of gene/function abundances in the samples ?

![](_page_30_Picture_19.jpeg)

### What is the distribution of gene/function abundances in the samples ?

![](_page_31_Figure_1.jpeg)

The innermost circle represents the highest hierarchical level of gene families according to Metacyc or Kegg databases.

The more we go outwards, the more the hierarchical level becomes precise until indicating the identifier of the gene family.

### **Output** Function abundance table - unstratified.

### classification

Oxidoreductases; Acting on the CH-OH group of donors; With NAD+ or NADP+ as acceptor; EC: 1.1.1.1 Oxidoreductases; Acting on the CH-OH group of donors; With NAD+ or NADP+ as acceptor; EC: 1.1.1.100 Oxidoreductases; Acting on the CH-OH group of donors; With NAD+ or NADP+ as acceptor; EC: 1.1.1.103 Oxidoreductases; Acting on the CH-OH group of donors; With NAD+ or NADP+ as acceptor; EC: 1.1.1.105 Oxidoreductases;Acting on the CH-OH group of donors;With NAD+ or NADP+ as acceptor;EC:1.1.1.108 Oxidoreductases; Acting on the CH-OH group of donors; With NAD+ or NADP+ as acceptor; EC: 1.1.1.11 Oxidoreductases; Acting on the CH-OH group of donors; With NAD+ or NADP+ as acceptor; EC: 1.1.1.122 Oxidoreductases; Acting on the CH-OH group of donors; With NAD+ or NADP+ as acceptor; EC: 1.1.1.125 Oxidoreductases; Acting on the CH-OH group of donors; With NAD+ or NADP+ as acceptor; EC: 1.1.1.130

![](_page_32_Picture_40.jpeg)

### Output Function excluded

![](_page_33_Picture_20.jpeg)

Information (FROGS taxonomy, PICRUSt2 taxonomy, NSTI) about removed sequences that have a NSTI value above the NSTI threshold chosen in this step.

### Output functions\_marker\_norm

![](_page_34_Picture_16.jpeg)

![](_page_34_Picture_2.jpeg)

Required file for FROGSFUNC\_step4\_pathways tool.

## FROGSFUNC\_step4\_pathways

### FROGSFUNC step4 pathways

**FROGSFUNC\_step4\_pathways** is the fourth step of PICRUSt2. It infers MetaCyc/KEGG pathway abundances based on EC/KO number abundances. There are 3 steps performed at this stage:

- Regroups EC/KO numbers to MetaCyc/KEGG reactions.
- **I** Infers which MetaCyc/KEGG pathways are present based on these reactions with [MinPath](http://omics.informatics.indiana.edu/MinPath/).
- Calculates and returns the abundance of pathways identified as present.

![](_page_36_Figure_5.jpeg)

![](_page_36_Picture_71.jpeg)

FROGSFUNC step4 pathways: frogsfunc pathways unstrat.tsv

### FROGSFUNC\_step4\_pathways

![](_page_37_Picture_42.jpeg)

## Outputs

![](_page_38_Picture_8.jpeg)

### FROGSFUNC\_step4\_pathways: report.html

![](_page_39_Picture_20.jpeg)

### What is the distribution of pathway abundances in the samples ?

![](_page_40_Figure_1.jpeg)

For more pathway details, double-click on a the interest pathway name.

![](_page_40_Figure_3.jpeg)

### **Output** Pathway abundance tables

![](_page_41_Figure_1.jpeg)

External link on the pathway